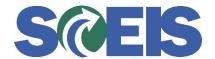

## Purchase Orders SRM Guide to Hard Stop and Common Errors

| Error or Issue                                                                        | Resolution                                                                                                    |
|---------------------------------------------------------------------------------------|----------------------------------------------------------------------------------------------------|
| Back-End Error: Change to distribution indicator from/to 3 (amount based) not allowed | <b>Problem</b> : The Account Assignment's Cost Distribution in SRM was changed from "by quantity" to "by amount." This cannot be done after there is Purchase Order History data.                                                                                                    |
|                                                                                       | Solution: Delete the current version or re-key the Account Assignment's Cost Distribution from "by amount" back to "by quantity."  Note: If you change the quantity, you will also have to change the Account Assignment lines of Cost Distribution. If the total Cost Distribution values do not equal the quantity, you will receive the following hard-stop: "The sum of the distributed quantities must equal X,XXX.XX." For example, if the quantity is 1,000, then the multiple lines of Cost Distribution must add up to 1,000. |